# **ORTA GERİLİM ENERJİ NAKİL HATTI PROJE ÇİZİMLERİNİN BİLGİSAYAR PROGRAMI İLE GERÇEKLEŞTİRİLMESİ**

Musa AYDIN<sup>1</sup>

#### **Hüseyin TURHAN2**

<sup>1,2</sup>Elektrik–Elektronik Mühendisliği Bölümü Mühendislik-Mimarlık Fakültesi Selçuk Üniversitesi, Kampüs, Konya

 $^1$ e-posta: aydin@selcuk.edu.tr<sup>2</sup>

<sup>2</sup>e-posta: huseyinturhan2004@yahoo.com

*Anahtar sözcükler: ENH, OG Proje Çizimi, Autocad, Delphi.* 

*Özet : Bu çalışmada, bir OG iletim hattının geçeceği güzergah koordinatlarının, Delphi programlama dilinde hazırlanan bilgisayar programına girilerek bu güzergah profilinin Autocad çizim programına aktarılması ve arazi kesitinin çizim işlemi gerçekleştirilmiştir. Ayrıca, OG proje çizimlerinde kullanılan iletken sehim şablonları ve direk şablonları Autocad çizim programında hazırlanmıştır.* 

**1. GİRİŞ** ENH projelerinde kullanılan iletken sehim şablonları; buz yükü bölgesi, iletken kesiti, ortalama açıklık  $(a_{\text{ort}})$  ve düsey ölçek olmak üzere dört ayrı kritere göre çizilir.

Türkiye, beş buz yükü bölgesine ayrılmıştır. Bunlar 1., 2., 3., 4. ve 5. buz yükü bölgeleridir. Enerji nakil hatlarında kesitlerine göre genelde beş farklı iletken kullanılır. Bunlar; Swallow (3AWG), Raven (1/0AWG), Pigeon (3/0AWG), Partridge (266,8MCM), Hawk (477MCM) dir [2].

Sehimin hesaplanmasında kullanılacak olan yatay açıklık değeri ise çeşitli değerlerde seçilerek sehim hesaplanır. Türkiye'de enerji nakil hattı projelerinde düşeyde 1/400 veya 1/500, yatayda ise 1/2000 ölçekleri kullanılır.

Yapılan bu çalışmada, mevcut kriterler göz önünde bulundurularak 82 adet iletken sehim şablonu hazırlanmıştır.

ENH projelerinde kullanılan direk şablonları ise buz yükü bölgesi, iletken kesiti, düşey ölçek, direk temel derinliği, direk çeşidi (ağaç, demir, beton), direğin görevi (taşıyıcı, köşede taşıyıcı, durdurucu, nihayet, seksiyoner, trafo direği), iletken tertibi (üçgen tertip, düz tertip), izolatör tipi (mesnet izolatör, zincir izolatör, tek askı, çift askı), devre sayısı (tek devre, çift devre, dört devre, altı devre)…vb kriterlere göre çizilir.

Yapılan çalışmada, yukarıdaki kriterlerin tamamı göz önünde bulundurularak direk şablonları hazırlanmıştır.

Diğer taraftan, hazırlanan ENH arazi çizim programı ile, koordinatları programdan girilen ENH güzergah profilinin, yatayda 1/2000, düşeyde ise 1/400 veya 1/500 ölçekte ölçeklendirilerek autocad

programına çizdirilmesi sağlanmıştır.

# **2. İLETKEN SEHİMLERİNİN HESAP-LANMASI VE İLETKEN SEHİM ŞABLONLARININ HAZIRLANMASI**

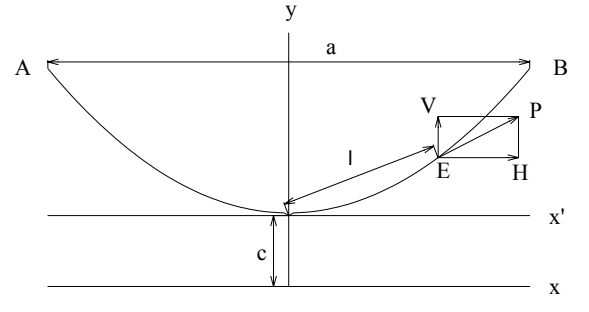

Şekil-1 Zincir Eğrisi

A ve B noktaları arasına asılmış telin (Bkz. Şekil-1) herhangi bir E noktasındaki *P* çekme (cer) kuvvetinin yatay bileşeni H ve düşey bileşeni V olsun. V düşey bileşeni teli o noktada tutan kuvvettir ve x apsisi ile orantılıdır.  $P_n$ , telin 1 metresinin kg olarak ağırlığı olmak üzere ;

$$
V = P_n \cdot x \tag{1}
$$

dir. H yatay bileseni ise  $c$  ve  $P_n$  ile orantili olup

$$
H = c.P_n \tag{2}
$$

dir. *c*, bir orantı faktörü olup, iletken eğrisinin parametresidir. Aynı zamanda *c* , telin en alçak noktasının x eksenine uzaklığıdır. *H* , telin her noktasında sabittir (H=T).

$$
tg\theta = \frac{V}{H} = \frac{P_n \cdot x}{P_n \cdot c} \Rightarrow \frac{V}{H} = \frac{x}{c} \Rightarrow
$$
  

$$
\frac{V}{H} = \frac{1}{c} \cdot x
$$
 (3)

$$
tg\theta = \frac{dy}{dx} \quad \text{olduğundan parabol denklemi :}
$$

$$
\frac{dy}{dx} = -x \Rightarrow dy = -x \cdot dx \Rightarrow
$$

*c*

 $dx$  *c* 

$$
\int dy = \frac{1}{c} \int x \, dx \Rightarrow y = \frac{x^2}{2c} \tag{4}
$$

olarak bulunur. Eğer bu parabol x ekseninden *c* kadar yukarıda ise parabol denklemi :

$$
y = c + \frac{x^2}{2c} \tag{5}
$$

olur. İki nokta arasına asılmış olan tel, zincir eğrisi denilen bir şekil oluşturur ve

$$
y = c \cdot \cosh \frac{x}{c} \tag{6}
$$

denklemi ile belirlenir. Bu eşitlik Maclaurin serisine göre açılırsa;  $(n=0,2,4,6,...)$ 

$$
y = c + \frac{x^2}{2c} + \frac{x^4}{24c^3} + \frac{x^6}{720c^5} + \Lambda + \frac{x^n}{n!c^{n-1}}
$$

yazılır. Bu denklemin 3. ve sonraki terimleri çok küçük değerler olduğundan yalnız ilk iki terimi alınabilir. Böylece;

$$
y = c + \frac{x^2}{2.c}
$$
 (7)

parabolik ifadesi bulunmuş olur. İletken boyu ise ;

$$
L = a + \frac{a^3 P_n^2}{24. T^2}
$$
 (8)

denklemiyle verilir. İletken boyu, sehimin bir fonksiyonu olarak

$$
L = a + \left(\frac{a^2 P_n}{8T}\right)^2 \cdot \frac{8}{3a} \tag{9}
$$

şeklinde yazılırsa ;

$$
f = \frac{a^2 P_n}{8T}
$$
 (10)

olarak bulunur [1].

Bu formülde *f*, iletkenin sehimi [m]; *a*, yatay açıklık [m]; *Pn*, ek buz yüklü durumdaki iletken ağırlığı [kg/m]; *T*, iletkenin çekme kuvvetidir [kg]. 10 eşitliği kullanılarak iletkenlerin sehimleri hesaplanabilir.

## **2.1. Çizimleri Yapılan İletken Sehim Şablonlarının Denklemlerinin Çıkarılması**

Yukarıda açıklandığı üzere, iletken sehim şablonlarının denklemleri parabolik denklemlerdir. Örneğin 2. buz yükü bölgesinde 3AWG (swallow) iletken için  $a_{\text{ort}}=150$  m. (ortalama açıklık) için  $f_{\text{max}}$ ve f<sub>min</sub> denklemlerinin hesaplanması şu şekildedir:

 $P_0 = 0.108$  kg/m (İletken ağırlığı)  $P_b = 0.5344$  kg/m (Buz yükü ağırlığı)  $P_n = 0.6424$  kg/m (Buz yüklü iletken ağırlığı)  $T_m$  = 342.54 kg (Max. çekme kuvveti)  $T_n$  = 73.48 kg (Min. sıcaklıktaki çekme kuvveti)  $a_{\text{ort}} = 150$  m. (Ortalama açıklık)

Önemli: Verilen P<sub>0</sub>, P<sub>b</sub>, P<sub>n</sub>, T<sub>m</sub> ve T<sub>n</sub> değerleri 3AWG (swallow) iletkeninin 2. buz yükü bölgesindeki değerleridir [4]. Hesaplamalarda yatay ölçek 1/2000, düşey ölçek 1/400 olarak alınmıştır.

*Maksimum fleş (fmax)***,** 2. buz yükü bölgesinde -5°C+%100 buzlu halde (maksimum gerilme hali) meydana gelir. Maksimum sehim :

$$
f_{\max} = \frac{a_{ort}^2 P_n}{8.T_m} \implies
$$
  

$$
f_{\max} = \frac{150^2 [m^2] * 0.6424 [kg/m]}{8 * 342.54 [kg]}
$$

$$
f_{\text{max}} = 5.27445 \quad m.
$$

olarak bulunur. Bu değer kullanılarak parabol denklemine geçilebilir.

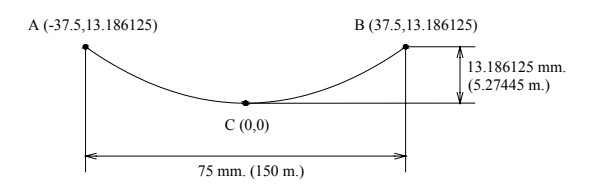

Sekil-2 Maksimum fles  $(f<sub>max</sub>)$  eğrisi

Parabol, şekil-2'deki gibi minimum noktası C(0,0) olacak şekilde yerleştirilirse ortalama açıklık;

$$
a_{ort} = 150 \text{ [m]} / 2000 * 1000 = 75 \text{ mm}.
$$

olur. Maksimum sehim  $f_{\text{max}}$  ise;

$$
f_{\text{max}} = 5.27445 \, [m] / 400 * 1000
$$

 $f_{\text{max}} = 13.186125 \ \text{mm}.$ 

olarak bulunur. Bu değerlere göre A ve B noktalarının koordinatları A(-37.5,13.186125); B(37.5,13.186125) olarak belirlenir.

Bu noktalardan herhangi biri ile C(0,0) noktası kullanılarak parabol denklemi yazılabilir.

$$
y = a.x^{2} + b
$$
  
\n
$$
C(0,0) için
$$
  
\n
$$
0 = a.0^{2} + b \Rightarrow b = 0
$$
  
\n
$$
A(-37.5,13.186125) için
$$
  
\n
$$
13.186125 = a * (-37.5)^{2} + 0 \Rightarrow
$$
  
\n
$$
a = 9.3768 * 10^{-3}
$$

Bu değerler için parabol denklemi :

$$
y = 9.3768 * 10^{-3} * x^2
$$

olarak bulunur.

*Minimum fleş (fmin)***,** en düşük ortam sıcaklığında (2. buz yükü bölgesi için -15°C) meydana gelir. Minimum sehim :

$$
f_{\min} = \frac{a_{ort}^2 P_0}{8T_n} \Rightarrow
$$
  

$$
f_{\min} = \frac{150^2 [m^2] * 0.108 [kg/m]}{8 * 73.48 [kg]}
$$
  $\Rightarrow$ 

 $f_{\text{min}} = 4.1337 \ m.$ 

olarak bulunur. Bu değer kullanılarak parabol denklemine geçilebilir.

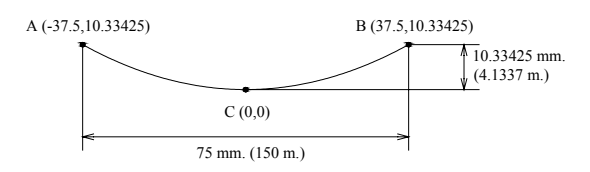

Şekil-3 Minimum fleş  $(f_{min})$  eğrisi

Parabol, şekil-3'deki gibi minimum noktası C(0,0) olacak şekilde yerleştirilirse ortalama açıklık;

 $a_{\text{opt}} = 150 \text{ [m]} / 2000 * 1000 = 75 \text{ mm}.$ 

olur. Minimum sehim  $f_{min}$  ise;

$$
f_{\min} = 4.1337 \, [m] / 400 * 1000
$$

$$
f_{\min} = 10.33425 \quad mm.
$$

olarak bulunur. Bu değerlere göre A ve B noktalarının koordinatları A(-37.5,10.33425); B(37.5,10.33425) olarak belirlenir.

Bu noktalardan herhangi biri ile C(0,0) noktası kullanılarak parabol denklemi yazılabilir.

$$
y = a.x^{2} + b
$$
  
\nC(0,0) *igin*  
\n0 = a.0<sup>2</sup> + b ⇒ b = 0  
\nA(-37.5,10.33425) *igin*  
\n10.33425 = a \* (-37.5)<sup>2</sup> + 0 ⇒  
\na = 7.3488 \* 10<sup>-3</sup>  
\nBu değerler için parabol denklemi :

$$
y = 7.3488 * 10^{-3} * x^2
$$

olarak bulunur.

f<sub>max</sub> ve f<sub>min</sub> değerleri için eğri denklemleri bulunduktan sonra swallow iletken için 2. buz yükü bölgesindeki sehim şablonu bir bütün olarak çizilebilir :

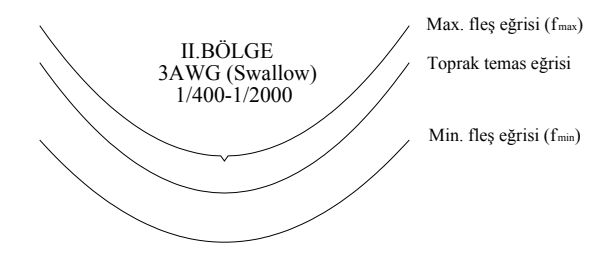

Şekil-4 İletken Sehim Şablonu

Sehim şablonu hazırlanırken, toprak temas eğrisi adı verilen bir eğri daha çizilir (Bkz. Şekil-4). Bu eğrinin denklemi  $f_{\text{max}}$  eğrisi ile aynıdır fakat  $f_{\text{max}}$ eğrisinin her noktasından düşey olarak 6 m. aşağıya çizilir. Bu mesafe *emniyet mesafesi* olarak adlandırılır ve arazi üzerinde telin, yere olan yaklaşma mesafesini gösterir. İletkenlerin en büyük salgı durumunda üzerinden geçtikleri yer ve cisimlere olan en küçük düşey uzaklıkları çizelgelerde belirtilmiştir [3].

Yukarıda bir tane sehim şablonunun hazırlanışı gösterilmiştir. Diğer iletken sehim şablonları da buna benzer şekilde ayrı ayrı hesaplanarak çizimleri gerçekleştirilmiştir.

#### **3. DİREK ŞABLONLARININ HAZIRLANMASI**

Direk şablonları hazırlanırken, direk üzerinde bulunan en alttaki iletkene göre şablon boyu hesaplanmalıdır. Aşağıda bir direk tipinin şablon boyu hesabı gösterilmiştir.

Örneğin 477MCM (Hawk) iletken için SBA (santrifüj betonarme) direk, çift devre, T-2 tertibi taşıyıcı direk, çift askı zincir izolatörlü, fıçı tipi, 1/500 düşey ölçekli, 21 m. uzunluğundaki direğin şablon boyu hesabı şu şekilde yapılır :

Şekil-7'de resmi görülen direkte;

Travers kalınlığı 0.12 m.

Travers ile izolatör arasındaki mesafe 0.054 m.

 $L_K$  uzunluğu çift askı izolatörde 0.946 m.

D mesafesi T-2 tertibi taşıyıcı direkte 2.10 m.

Direk temel derinliği 2 m.'dir [4]. Verilen değerlere göre direk şablon boyu (en alttaki

iletken ile yer arasındaki mesafe) :

 $x = H - (2D + 0.12 + 0.054 + 0.946 + 2)$ 

 $x = 21 - (2 * 2.10 + 0.12 + 0.054 + .0946 + 2)$  olara

 $x = 13.68$  *m*.

k hesaplanır. Bu değer 1/500 düşey ölçeğe göre ölçeklendirilirse;

| Nokta Sayısı              |                 | X (Yatay Mesafe) [Metre] | Y (Kot) [Metre] | $\blacktriangle$ |                | X (Yatay Mesafe) [Metre] | Y (Kot) [Metre] |
|---------------------------|-----------------|--------------------------|-----------------|------------------|----------------|--------------------------|-----------------|
|                           |                 | 593,972                  | 330,9745        | ⋾                | 11             | 296,986                  | 661,949         |
| AC Nokta Oluştur          | $\overline{2}$  | 615,326                  | 331,106         |                  | $\overline{2}$ | 307,663                  | 662,212         |
| Hata Kontrol              | 3               | 726,504                  | 329,0385        |                  | 3              | 363,252                  | 658,077         |
| Düşey Ölçek 500 -         | $\overline{4}$  | 824,672                  | 328,1525        |                  | $\overline{4}$ | 412,336                  | 656,305         |
| Yatay Ölçek 2000          | 5               | 884,992                  | 320,22          |                  | 5              | 442,496                  | 640,44          |
| <b>in</b> Ölçekle         | Īε              | 940,582                  | 329,9245        |                  | <sub>6</sub>   | 470,291                  | 659,849         |
| <b>P</b> Yeni             | 17              | 1036,384                 | 326,3805        |                  | $\overline{7}$ | 518,192                  | 652,761         |
| <b>B</b> Aç               | 18              | 1137,632                 | 328,6955        |                  | 8              | 568,816                  | 657,391         |
| Kaydet                    | 9               | 1189,092                 | 327,657         |                  | 9              | 594,546                  | 655,314         |
| Excel'e Gönder            | 10              | 1227,104                 | 329,4805        |                  | 10             | 613,552                  | 658,961         |
| <b>a</b> Autocad'e Gönder | 11              | 1276,666                 | 333,467         |                  | 11             | 638,333                  | 666,934         |
|                           | 12              | 1362,818                 | 332,893         |                  | 12             | 681,409                  | 665,786         |
| ← Geri                    | $\overline{13}$ | 1410,688                 | 332,423         |                  | 13             | 705,344                  | 664,846         |
|                           | 14              | 1442,308                 | 331,273         |                  | 14             | 721,154                  | 662,546         |
|                           | 15              | 1472,868                 | 329,343         |                  | 15             | 736,434                  | 658,686         |
|                           | 16              | 1523,148                 | 327,163         |                  | 16             | 761,574                  | 654,326         |
|                           | 17              | 1576,098                 | 325,913         |                  | 17             | 788,049                  | 651,826         |
|                           | 18              | 1659,818                 | 324,203         |                  | 18             | 829,909                  | 648,406         |
|                           | 19              | 1723,818                 | 322,693         |                  | 19             | 861,909                  | 645,386         |
|                           | 20              | 1770,428                 | 320,853         |                  | 20             | 885,214                  | 641,706         |
|                           | 21              | 1913,332                 | 321,8925        |                  | 21             | 956,666                  | 643,785         |
|                           | 22              | 2015,4                   | 307,0235        |                  | 22             | 1007,7                   | 614,047         |
|                           | 23              | 2103,556                 | 292,5985        |                  | 23             | 1051,778                 | 585,197         |
|                           | 24              | 2125,194                 | 291,3625        | ٧                | 24             | 1062,597                 | 582,725         |

Şekil-5 ENH Arazi Çizim Programı

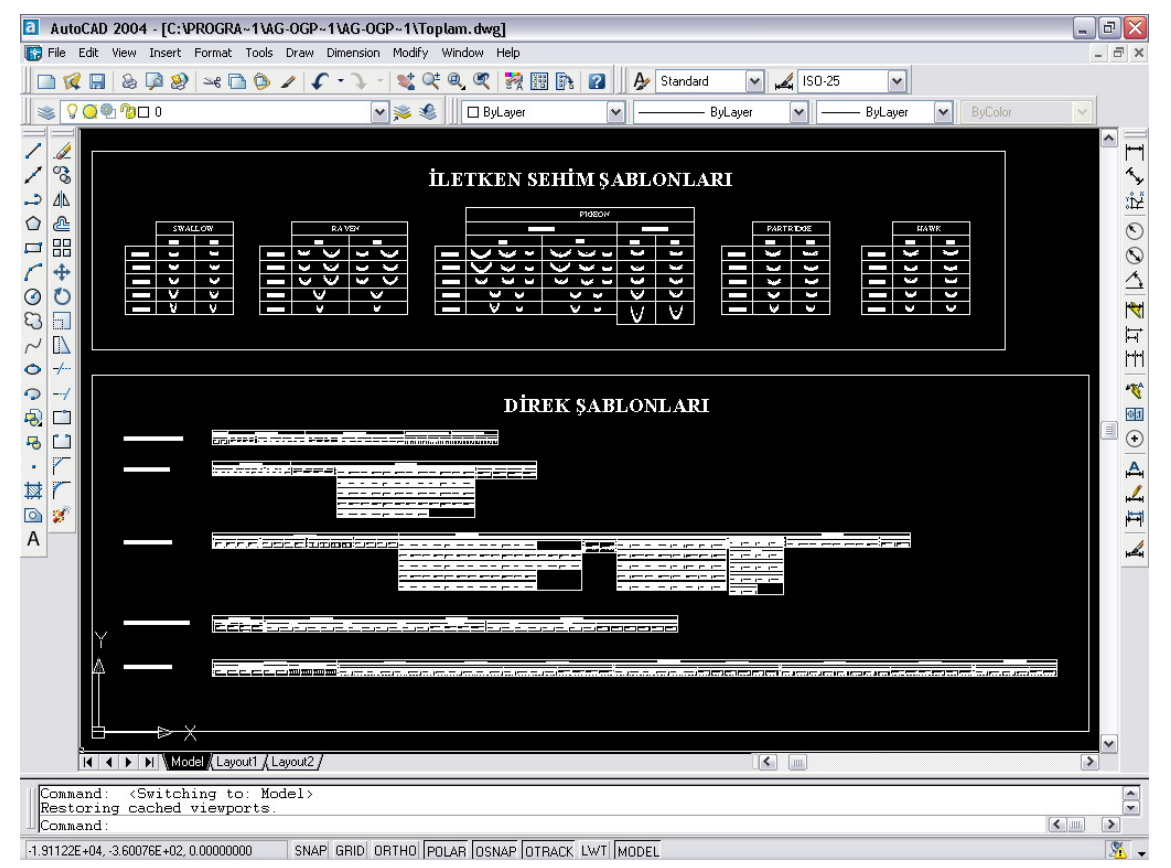

Şekil-6 İletken sehim şablonlarının ve direk şablonlarının bir arada bulunduğu autocad penceresi

#### *x*' = 13.68 [*m*] / 500 \*1000 = 27.36 *mm*.

olarak ölçekli direk şablon boyu bulunmuş olur. Burada bir tane direğin şablon boyunun hesaplanışı gösterilmiştir. Diğer direk şablonları da bu şekilde hesaplanarak çizimleri gerçekleştirilmiştir.

#### **4. ENERJİ NAKİL HATTI ARAZİ ÇİZİM PROGRAMININ TANITILMASI**

Hazırlanan program 'Borland Delphi 6' programlama dili ile yazılmıştır [5]. Bu program ile enerji nakil hattı projesi yapılacak olan güzergahın profil çiziminin 'Autocad 2004' çizim programına yaptırılması amaçlanmıştır [6]. Programın çalıştırılması ile birlikte 'Toplam.dwg' adında bir autocad çizim penceresi açılır (Bkz. Şekil-6). Bu çizim penceresinde enerji nakil hatları projelerinin çiziminde kullanılacak olan iletken sehim şablonları, direk şablonları ve projede kullanılan değerlerin (çizilen arazinin harita bilgileri, projede kullanılan direklerin numarası, direk tipi, travers tipi ve direkler arası mesafe) girilmesi için bir tablo bulunmaktadır.

Programın çalışması ise söyledir :

Şekil-5'deki '**ENH Arazi Çizim Programı**' penceresinde '**Nokta Sayısı**' ile belirtilen kutuya, çizilecek arazi üzerinde belirlenmiş nokta sayısı girilir ve ardından '**Nokta Oluştur**' butonuna basılır. Bununla birlikte pencerenin sağ tarafında, girilen sayı kadar, koordinat girişini sağlayacak kutu açılır. Açılan kutulara arazi üzerinde belirlenen koordinatlar kullanıcı tarafından girilir.

Pencere üzerindeki '**Hata Kontrol**' butonu, kutulara eksik değer girilip girilmediğini kontrol eder ve eksik koordinat var ise bildirir. '**Yeni**' butonu kullanılarak penceredeki bütün değerler silinerek yeni bir pencere açılır. '**Kaydet**' butonu kullanılarak girilen arazi koordinat değerleri '.db' uzantılı bir dosya olarak kaydedilir.

'**Aç**' butonu kullanılarak önceden kaydedilen '.db' uzantılı bir dosya açılabilir. '**Düşey Ölçek**' kutusundan, haritanın düşey ölçeği (1/400 veya 1/500) belirlenir. Yatay ölçek ise 1/2000'dir. Ölçekle butonuna tıklanarak girilen arazi

koordinatları yatayda 1/2000, düşeyde ise 1/400 veya 1/500 ölçeğine göre ölçeklendirilir. Ölçekli değerler pencerenin en sağındaki kutulara yazdırılır. '**Excel'e Gönder**' butonu ile girilen arazi koordinat değerleri ve ölçekli koordinat değerleri, 'Arazi.xls' adındaki bir 'Microsoft Excel' dosyasına gönderilir. '**Autocad'e Gönder**' butonu kullanılarak ölçeklendirilen arazi koordinat değerleri Autocad çizim programına gönderilerek arazi profilinin çizimi gerçekleştirilmiş olur.

#### **5. SONUÇLAR**

Enerji nakil hatlarının arazi profilinin çizimi, delphi ile hazırlanan program üzerinden, autocad çizim programına komut gönderilerek yaptırılmıştır.

Autocad çizim programında, enerji nakil hatlarında kullanılabilecek bütün iletken sehim şablonları hazırlanmıştır. Ayrıca yine enerji nakil hatlarında kullanılabilecek bütün direk tiplerinin şablonları autocad çizim programında hazırlanmıştır. Bu sayede kullanıcı, ENH proje çizimlerini, autocad çizim programında bulunan hazır iletken sehim şablonlarını ve direk şablonlarını kullanarak kolayca gerçekleştirebilecek, çizimini kolaylıkla kaydedebilecek ve proje çıktısını kolaylıkla alabilecektir. Böylelikle, elle yapılarak uzun zaman alan ve hata payı yüksek olan proje çizimleri autocad üzerinde çok daha kısa sürede ve hata payı neredeyse sıfıra indirgenerek yapılabilecektir.

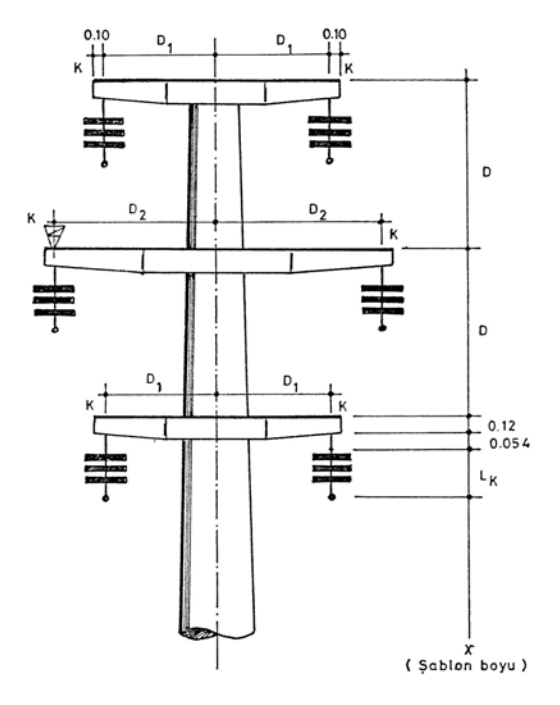

Şekil-7 Direk Şablonu

## **KAYNAKLAR**

- [1] Yunusoğlu, A., ORTA GERİLİM ENERJİ NAKİL HATLARI PROJE, Cilt 1,2 , Ankara, 1995.
- [2] Dengiz , H. , ENERJİ HATLARI MÜHENDİSLİĞİ, Kardeş Kitabevi Yayınları, Ankara, 1991.
- [3] Elektrik Kuvvetli Akım Tesisleri Yönetmeliği
- [4] TEK DAPT Daire Başkanlığı Yayınları
- [5] Karagülle, İ., Pala, Z.,BORLAND DELPHİ 6, Türkmen Kitabevi Yayınları, İstanbul, 2002.
- [6] Omura, G., MASTERİNG AUTOCAD 2004 AND AUTOCAD LT 2004, Alfa Basım Yayım Dağıtım Ltd., İstanbul, 2003.